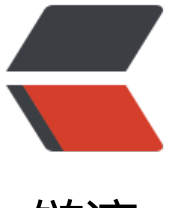

链滴

## linux-windows 文[件实时](https://ld246.com)同步: Rsync 使用 教程

作者: luomuren

- 原文链接:https://ld246.com/article/1647907813951
- 来源网站: [链滴](https://ld246.com/member/luomuren)
- 许可协议:[署名-相同方式共享 4.0 国际 \(CC BY-SA 4.0\)](https://ld246.com/article/1647907813951)

<p><img src="https://ld246.com/images/img-loading.svg" alt="" data-src="https://b3logfile com/bing/20190606.jpg?imageView2/1/w/960/h/540/interlace/1/q/100"></p> <p>对于运维人员,数据备份是日常重要而又必须做的工作,选择一种好的备份软件效率会大大提升 rsync 就是一款功能强大,高效,安全,速度快的文件增量传输工具。</p> <h3 id="一--什么是rync--">一 、什么是 rync ?</h3> <blockquote>  $\langle$ ol $>$ <li>rsync ---- remote synchronize, 是一款实现远程同步功能的软件; </li> <li>rsync 使用"Rsync 算法"来同步文件,该算法只传送两个文件的不同部分,因此速度相当快;</li> <li>同步文件的同时,可以保持原来文件的权限、时间 和目录结构;</li> <li>对于多个文件来说,内部流水线减少文件等待的延时;</li> <li>rsync 默认监听 TCP 873 端口,通过远程 shell 如 rsh 和 ssh 复制文件。同时要求必须在远程和 地系统上都安装 sync.</li>  $<$ /ol $>$ </blockquote> <h3 id="二-准备">二、准备</h3> <blockquote> <p>源文件地址:192.168.0.1 centos7<br> 目标文件地址:192.168.0.2 windows 10<br> 请关闭防火墙: systemctl stop firewalld.service<br> 查看防火墙状态:firewall-cmd –state<br> 请将/etc/sysconfig/selinux 文件中 SELINUX 的值为 disable,修改后重启 linux 使修改生效, 否则 影响文件同步<br> 以下步骤达到的效果:<br> 客户端(应用服务器、文件源服务器)192.168.0.1 中进行同步的文件夹下的内容(/usr/lmr/backup )同步复制到服务器(备份服务器、目标服务器)192.168.0.2 中(E:\桌面\新建文件夹)。</p> </blockquote> <h3 id="三-安装配置-Rsync服务端-linux-">三、安装配置 Rsync 服务端(linux)</h3> <h4 id="1-检查有没有安装rsync">1、检查有没有安装 rsync</h4> <blockquote> <p>已安装<br> <img src="https://ld246.com/images/img-loading.svg" alt="1.png" data-src="https://b3logfil .com/file/2021/04/solo-fetchupload-1851627115089455551-a5b50b84.png?imageView2/2/in erlace/1/format/jpg"><br> **未安装 <br>** <img src="https://ld246.com/images/img-loading.svg" alt="1.png" data-src="https://b3logfil .com/file/2021/04/solo-fetchupload-5260981124353931852-aca1e48d.png?imageView2/2/in erlace/1/format/jpg"></p> </blockquote> <h4 id="2-安装resync">2.安装 resync</h4> <blockquote> <p>目前 Llinux 各大发行版操作系统都已安装 rsync, 可以通过 rysnc --version 查看当前版本, 需 安装最新版本的,可到 rysnc 的官方网站:<a href="https://ld246.com/forward?goto=http%3A 2F%2Frsync.samba.org%2F" target="\_blank" rel="nofollow ugc">http://rsync.samba.org/</a> 下载最新的版本,编译安装。</p> </blockquote> <pre><div class="hljs"><code class="lang-shell"><span class="hljs-meta">#</span><span yum install -y rsync <span class="hljs-comment">####yum 安装</span></span> </code>< div> </pre> <p><img src="https://ld246.com/images/img-loading.svg" alt="1.png" data-src="https://b3 ogfile.com/file/2021/04/solo-fetchupload-3113690200975847318-7eca8826.png?imageView2 2/interlace/1/format/jpg"><br>

编译安装: </p>

<pre><div class="hljs"><code class="lang-shell"><span class="hljs-meta">#</span><span wget https://download.samba.org/pub/rsync/src/rsync-3.1.3.tar.gz</span> <span class="hljs meta">#</span><span>tar -zxvf rsync-3.1.3.tar.gz</span> <span class="hljs-meta">#</sp n> <span> <span class="hljs-built\_in">cd</span> rysnc-3.1.3</span> <span class="hljs-met ">#</span><span>./configure --prefix=/usr/<span class="hljs-built\_in">local</span>/rsyn </span> <span class="hljs-meta">#</span><span>make &amp;&amp; make install</span>  $\langle$  /code  $\rangle$   $\langle$  /div  $\rangle$ </pre> <blockquote> <p>rsync 安装完成,默认在/usr/local/rsync/bin 下,配置后可以备份或者传输远程服务器数据。< p> </blockquote> <blockquote> <p>注意:编译安装前得先安装 gcc 编译工具。</p> </blockquote> <h4 id="3-配置rsync">3.配置 rsync</h4> <blockquote>  $|<$ ol $|>$ <li>配置文件<br> rsync 的主要有以下三个配置文件:<br> rsyncd.conf ----主配置文件,需要手动生成<br> rsyncd.secrets ----密码文件<br> rsyncd.motd ----rysnc 服务器信息</li>  $<$ /ol $>$ </blockquote> <blockquote> <p>我保存 rsync 配置文件的地址为:/usr/lmr/soft/rsync/<br> 首先进入要存放配置文件的文件夹</p> </blockquote> <pre><div class="hljs"><code class="lang-shell">ln -s /etc/rsyncd.conf #关联rsync的默认 置文件,使我们的配置文件生效,会创建rsyncd.conf文件 vi rsyncd.conf </code></div> </pre> <blockquote> <p>rsyncd.conf(rsync 服务的主要配置文件,它控制 rsync 服务的各种属性,下面给出一个 rsyncd conf 文件的例子</p> <pre><code class="highlight-chroma"><span class="highlight-line"><span class="highlight cl">#进行同步或者备份的用户,nobody 为任何用户 </span></span><span class="highlight-line"><span class="highlight-cl">uid = root #进行 份的组,nobody为任意组 </span></span><span class="highlight-line"><span class="highlight-cl">gid = root </span></span><span class="highlight-line"><span class="highlight-cl">#端口 </span></span><span class="highlight-line"><span class="highlight-cl">port = 873 </span></span><span class="highlight-line"><span class="highlight-cl">#如果"use chroot 指定为true,那么rsync在传输文件以前首先chroot到path参数所指定的目录下。这样做的原因是实 额外的安全防护,但是缺点是需要以root权限,并且不能备份指向外部的符号连接所指向的目录文件 默认情况下chroot值为true.但是一般不需要,选择no或false </span></span><span class="highlight-line"><span class="highlight-cl">use chroot = yes </span></span><span class="highlight-line"><span class="highlight-cl">read only = on </span></span><span class="highlight-line"><span class="highlight-cl">#不允许列清单 </span></span><span class="highlight-line"><span class="highlight-cl">list = no </span></span><span class="highlight-line"><span class="highlight-cl">#最大连接数 </span></span><span class="highlight-line"><span class="highlight-cl">max connections 4

</span></span><span class="highlight-line"><span class="highlight-cl">#pidfile = /var/ru /rsyncd.pid </span></span><span class="highlight-line"><span class="highlight-cl">#锁文件的存放位置 </span></span><span class="highlight-line"><span class="highlight-cl">lock file=/var/run/ syncd.lock </span></span><span class="highlight-line"><span class="highlight-cl">#日志文件的存放 置 </span></span><span class="highlight-line"><span class="highlight-cl">log file = /var/log/ syncd.log </span></span><span class="highlight-line"><span class="highlight-cl">motd file = /etc/r yncd/rsyncd.motd </span></span><span class="highlight-line"><span class="highlight-cl">#//此文件定义完 后系统会自动创建 </span></span><span class="highlight-line"><span class="highlight-cl">exclude = lost+fo nd/  $\langle$ span> $\langle$ span> $\langle$ span class="highlight-line"> $\langle$ span class="highlight-cl">transfer logging = yes </span></span><span class="highlight-line"><span class="highlight-cl">#覆盖客户指定的I 超时时间,也就是说rsync服务器不会永远等待一个崩溃的客户端。 </span></span><span class="highlight-line"><span class="highlight-cl">timeout = 900 </span></span><span class="highlight-line"><span class="highlight-cl">ignore nonreadab  $e = ves$ </span></span><span class="highlight-line"><span class="highlight-cl">#//同步时跳过没 权限的目录  $\langle$ span> $\langle$ span> $\langle$ span class="highlight-line"> $\langle$ span class="highlight-cl">dont compress =  $\star$ gz \*.tgz \*.zip \*.z \*.Z \*.rpm \*.deb \*.bz2 </span></span><span class="highlight-line"><span class="highlight-cl"># //传输时不压缩 文件 </span></span><span class="highlight-line"><span class="highlight-cl">#哪些电脑可以访问 sync服务,这里可以指定单个IP,也可以指定整个网段,能提高安全性。格式是ip 与ip 之间、ip和网 之间、网段和网段之间要用空格隔开 </span></span><span class="highlight-line"><span class="highlight-cl">#hosts allow = 17 .25.0.110 </span></span><span class="highlight-line"><span class="highlight-cl">#哪些电脑不可以 问rsync服务 </span></span><span class="highlight-line"><span class="highlight-cl">#hosts deny = 172 25.0.0/24 </span></span><span class="highlight-line"><span class="highlight-cl">#这里是认证模块 ,即跟samba语法一样,是对外公布的名字 </span></span><span class="highlight-line"><span class="highlight-cl">[backup] </span></span><span class="highlight-line"><span class="highlight-cl">comment = this is module for backup </span></span><span class="highlight-line"><span class="highlight-cl">#这里是参与同步 目录 </span></span><span class="highlight-line"><span class="highlight-cl">path = /usr/lmr/b ckups/ </span></span><span class="highlight-line"><span class="highlight-cl">#可以忽略一些无 的IO错误 </span></span><span class="highlight-line"><span class="highlight-cl">ignore errors </span></span><span class="highlight-line"><span class="highlight-cl">#允许可读可写 </span></span><span class="highlight-line"><span class="highlight-cl">read only = no

</span></span><span class="highlight-line"><span class="highlight-cl">#pid又件的仔放位

```
</span></span><span class="highlight-line"><span class="highlight-cl">#认证的用尸名
</span></span><span class="highlight-line"><span class="highlight-cl">auth users = root
</span></span><span class="highlight-line"><span class="highlight-cl">#密码文件存放地址
</span></span><span class="highlight-line"><span class="highlight-cl">secrets file = /etc/
syncd.pass
</span></span></code></pre>
</blockquote>
<blockquote>
<p>注:auth users = redhat 认证的用户名 这个名字是服务器端实实在在存在用户,大家不要直接
步骤走却忽略了这点。如果服务器端少了这个的话我估计你的数据同步就实现不了,大家要谨记</p>
</blockquote>
<p>编写用户密码文件:</p>
<pre><div class="hljs"><code class="lang-shell">echo "root:123" &gt; /etc/rsyncd.pass </c
de > </div>
</pre>
<blockquote>
<p>root: 上一步设置的登录用户名; 123: 文件的密码, 自己随意设; 且此步创建了 rsyncd.pass
件<br>
修改密码文件权限</p>
</blockquote>
<pre><div class="hljs"><code class="lang-shell">chmod 600 /etc/rsyncd.pass </code></di
>
</pre>
<p>定义 rsyncd.motd 文件</p>
<blockquote>
<p>rsyncd.motd 主要定义用户登录 rsync 服务的欢迎信息, 可以自己根据需求定义, 跟 FTP 登录
面一样如:</p>
</blockquote>
<pre><div class="hljs"><code class="lang-shell"><span class="hljs-meta">#</span><span
vi /etc/rsyncd.motd</span> </code></div>
</pre>
<pre><code class="highlight-chroma"><span class="highlight-line"><span class="highlight
Cl^{\mathsf{in}} > ****************
</span></span><span class="highlight-line"><span class="highlight-cl"> Welcome to use
the taranfly's rsync services!
</span></span><span class="highlight-line"><span class="highlight-cl">********************
*********************************
</span></span></code></pre>
<p>启动 rsync 服务</p>
<pre><code class="highlight-chroma"><span class="highlight-line"><span class="highlight
cl">#/usr/bin/rsync --daemon 
</span></span><span class="highlight-line"><span class="highlight-cl">#netstat -lntup |g
ep rsync 
</span></span><span class="highlight-line"><span class="highlight-cl">#ps -ef |grep rsync
|grep -v grep
</span></span></code></pre>
<p><img src="https://ld246.com/images/img-loading.svg" alt="image.png" data-src="https:
/b3logfile.com/file/2021/04/solo-fetchupload-3452248425618033437-fafbfbed.png?imageVi
w2/2/interlace/1/format/jpg"></p>
<blockquote>
<p>出现 873 端口表示启动成功</p>
</blockquote>
<p>设置开机自启动</p>
```

```
<pre><div class="hljs"><code class="lang-shell"><span class="hljs-meta">#</span><span
<span class="hljs-built_in">echo</span> <span class="hljs-string">"/usr/bin/rsync --deamo
"</span>&qt;&qt;/etc/rc.local</span> <span class="hljs-meta">#</span><span>cat /etc/rc
local </span> </code></div></pre>
<blockquote>
<p>注: –daemon 是让 rsync 以服务器模式运行</p>
</blockquote>
<blockquote>
<p>注:访问不了可能为防火墙问题,可将 873 端口打开,具体方法请百度</p>
</blockquote>
<h3 id="四-安装rsync客户端-windows-">四、安装 rsync 客户端(windows)</h3>
<h4 id="1-下载并安装">1.下载并安装</h4>
<p>客户端下载 <a href="https://ld246.com/forward?goto=http%3A%2F%2Fpackage.luomure
.top%2FcwRsync_4.1.0_%25E5%25AE%25A2%25E6%2588%25B7%25E7%25AB%25AF_window
.zip" target=" blank" rel="nofollow ugc">cwRsync 4.1.0 客户端 windows.zip</a> 文件<br>
安装后如下图,红色的是新增的一个 password.txt<br>
<img src="https://ld246.com/images/img-loading.svg" alt="image.png" data-src="https://b3
ogfile.com/file/2021/04/solo-fetchupload-8079517597760298674-e2741761.png?imageView
/2/interlace/1/format/jpg"><br>
password.txt 内容如下</p>
<pre><code class="highlight-chroma"><span class="highlight-line"><span class="highlight
cl">123
</span></span></code></pre>
<p><img src="https://ld246.com/images/img-loading.svg" alt="image.png" data-src="https:
/b3logfile.com/file/2021/04/solo-fetchupload-4528741029899179497-58d14ff1.png?imageVi
w2/2/interlace/1/format/jpg"><br>
也就是对应的 centos 上 rsync.passwd 的密码一样</p>
<h4 id="2-执行命令">2、执行命令</h4>
<blockquote>
<p>注:这里要进入 rsync 安装目录的 bin 目录执行</p>
</blockquote>
<pre><div class="hljs"><code class="lang-shell">./rsync.exe -avzP --port=873 --password-fi
e=/cygdrive/e/软件/cwRsync/bin/password.txt root@192.168.0.1::backup /cygdrive/e/桌面/
建文件夹 </code> </div>
</pre>
<p>也可直接这样写:</p>
<pre><div class="hljs"><code class="lang-shell">"E:\软件\cwRsync\bin\rsync.exe" -avzP --p
rt=873 --password-file=/cygdrive/e/软件/cwRsync/bin/password.txt root@192.168.0.1::backu
 /cygdrive/e/桌面/新建文件夹 </code> </div>
</pre>
<blockquote>
<p>这段命令的意思简单说下<br>
–port=8877 #端口<br>
root #执行数据同步的用户<br>
192.168.0.1 #服务器地址<br>
backup #模块名称,既 rsync 服务端配置文件中的[backup]<br>
/cygdrive/e/桌面/新建文件夹 #表示本地的同步文件夹,/cygdrive/e/等同于 e:/<br>
如果指定<br>
–delete #从 cwRsync 客户端目录 e:/桌面/新建文件夹 中删除与 Rsync 服务端 /usr/lmr/backup 
录中不相同的数据,即保证两边的数据完全一致<br>
/cygdrive/e/软件/cwRsync/bin/password.txt #密码文件</p>
</blockquote>
<p>运行起来,同步的效果如下<br>
```
<img src="https://ld246.com/images/img-loading.svg" alt="image.png" data-src="https://b3 ogfile.com/file/2021/04/solo-fetchupload-6608678265568747546-b104c4df.png?imageView2 2/interlace/1/format/jpg"></p> <h3 id="五-定时备份">五、定时备份</h3> <h4 id="1-linux定时备份">1.linux 定时备份</h4> <p>与 contab 结合,定时备份</p> <p>创建定时备份任务, A 主机上将要备份/home/data 文件同步到 B 主机(172.25.0.150) 下/backu 目录。</p> <p>每天的晚上 23:30 执行备份任务</p> <pre><div class="hljs"><code class="lang-shell">vim AtoBbacku.sh <span class="hljs-meta >#</span><span>!/bin/bash</span> rsync -avzP --delete --password-file=rsyncd.secrets / ome/data root@172.25.0.150::/backup chmod 755 AtoBbacku.sh crontab -e  $30$  23 \* \* \* sh -x /AtoBbacku.sh </code> </div> </pre> <h4 id="2-windows备份">2.windows 备份</h4> <h5 id="1-新建rysnc-txt文件-填入以下内容">1&gt; 新建 rysnc.txt 文件,填入以下内容</h5> <pre><div class="hljs"><code class="lang-shell">@echo off "E:\软件\cwRsync\bin\rsync.exe" -avzP --port=873 --password-file=/cygdrive/e/软件/cwRsync bin/password.txt root@172.25.0.1::backup /cygdrive/e/桌面/新建文件夹 </code></div> </pre> <p>将该文件另存为 rysnc.bat 文件,编码为 ANSI<br> <img src="https://ld246.com/images/img-loading.svg" alt="image.png" data-src="https://b3 ogfile.com/file/2021/04/solo-fetchupload-7408511967365967290-84cd3251.png?imageView /2/interlace/1/format/jpg"></p> <blockquote> <p>注:如果编码为 utf8,文本中的中文会出现乱码导致执行出错。</p> </blockquote> <h5 id="2-开启定时任务">2&gt; 开启定时任务</h5> <blockquote> <p>批处理完成了,怎么来实现周期性的运行该脚本呢?windows 自带了非常强大的定时任务功能 进入计算机管理(此电脑右键"管理"), 在系统工具-> 任务计划程序-> 任务计划程序库中 看到你电脑所有的定时任务,右键可以创建基本任务<br> <img src="https://ld246.com/images/img-loading.svg" alt="image.png" data-src="https://b3 ogfile.com/file/2021/04/solo-fetchupload-9108612505039649511-67c5832a.png?imageView2 2/interlace/1/format/jpg"><br> 按图中输入名称及描述,点击下一步设置触发器(任务触发时间)<br> <img src="https://ld246.com/images/img-loading.svg" alt="image.png" data-src="https://b3 ogfile.com/file/2021/04/solo-fetchupload-4428704389522605913-3f79ed0e.png?imageView2 2/interlace/1/format/jpg"><br> 点击下一步设置任务执行操作,这里选择启动程序<br> <img src="https://ld246.com/images/img-loading.svg" alt="image.png" data-src="https://b3 ogfile.com/file/2021/04/solo-fetchupload-626296419524914646-96c0a7a5.png?imageView2/ /interlace/1/format/jpg"><br> <img src="https://ld246.com/images/img-loading.svg" alt="image.png" data-src="https://b3 ogfile.com/file/2021/04/solo-fetchupload-2632260098156830504-c57de9fb.png?imageView2 2/interlace/1/format/jpg"><br> 选择刚才制作的 bat 脚本,点击下一步<br> <img src="https://ld246.com/images/img-loading.svg" alt="image.png" data-src="https://b3 ogfile.com/file/2021/04/solo-fetchupload-7126255207563186848-93916929.png?imageView /2/interlace/1/format/jpg"><br> 点击完成创建任务<br> <img src="https://ld246.com/images/img-loading.svg" alt="image.png" data-src="https://b3

ogfile.com/file/2021/04/solo-fetchupload-9013774677306438605-7839db45.png?imageView /2/interlace/1/format/jpg"><br>

选择刚创建的任务,右键点击属性打开属性对话框,点击触发器并双击已设置的触发器设置任务重复 行<br>

<img src="https://ld246.com/images/img-loading.svg" alt="image.png" data-src="https://b3 ogfile.com/file/2021/04/solo-fetchupload-2593783774191894365-35b2cfff.png?imageView2/ /interlace/1/format/jpg"><br>

点击确定完成定时任务设置,右击任务启动任务。</p>

</blockquote>

<h4 id="六-rsync六种不同的工作模式-">六、rsync 六种不同的工作模式:</h4>

<p>1.拷贝本地文件, 将/home/coremail 目录下的文件拷贝到/cmbak 目录下</p>

<p>\$ rsync -avSH /home/coremail/ /cmbak/</p>

<p>2.拷贝本地机器的内容到远程机器</p>

<p>\$ rsync -av /home/coremail/ 192.168.11.12:/home/coremail/</p>

<p>3.拷贝远程机器的内容到本地机器</p>

<p>\$ rsync -av 192.168.11.11:/home/coremail/ /home/coremail/</p>

<p>4.拷贝远程 rsync 服务器(daemon 形式运行 rsync)的文件到本地机</p>

<p>\$ rsync -av root@172.16.78.192::www /databack</p>

<p>5.拷贝本地机器文件到远程 rsync 服务器(daemon 形式运行 rsync)中。当 DST 路径信息包含": "分隔符时启动该模式</p>

<p>\$ rsync -av /databack root@172.16.78.192::www</p>

<p>6.显示远程机的文件列表。这类似于 rsync 传输,不过只要在命令中省略掉本地机信息即可</p>  $< p$  \ s rsync -v  $< p$